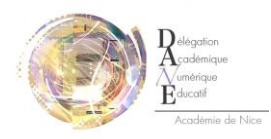

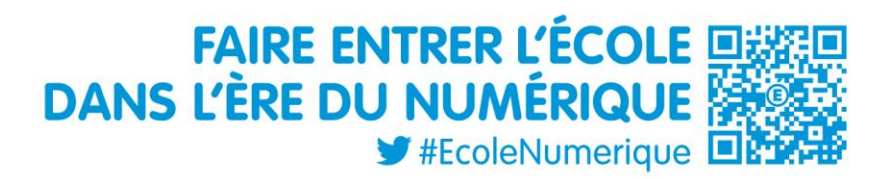

## Tutoriel

## Paramétrage et utilisation de l'application MyMoodle

12 septembre 2013

## **Activité langagière dominante : la production orale (audio ou filmée)**

La production d'un fichier **audio** peut s'effectuer par l'utilisation de **l'interface Moodle classique** hébergée sur la plateforme académique des lycées. (Pour l'ouverture d'un espace dans votre lycée, la Direction de votre établissement doit faire **une demande ecare**).

## **Qu'apporte l'utilisation de la tablette ou du smartphone ?**

Moodle existe en version standard (utilisable sur PC classique) et **en version mobile** (utilisable sur tablette ou smartphone par navigateur Web classique ou par l'application **MyMoodle ou Moodle Mobile** (v.2.4)).

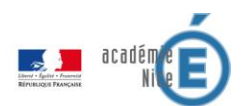

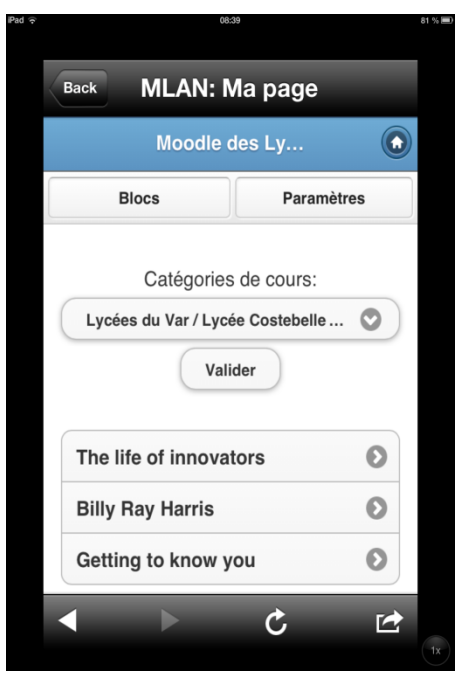

Avant tout chose il **faudra se rappeler que**

*1. L'élève doit savoir gérer son espace personnel : cela signifie que l'élève a fait le listing de tous ses professeurs par le biais de l'interface classique, en classe, seul (à la maison ou au CDI).*

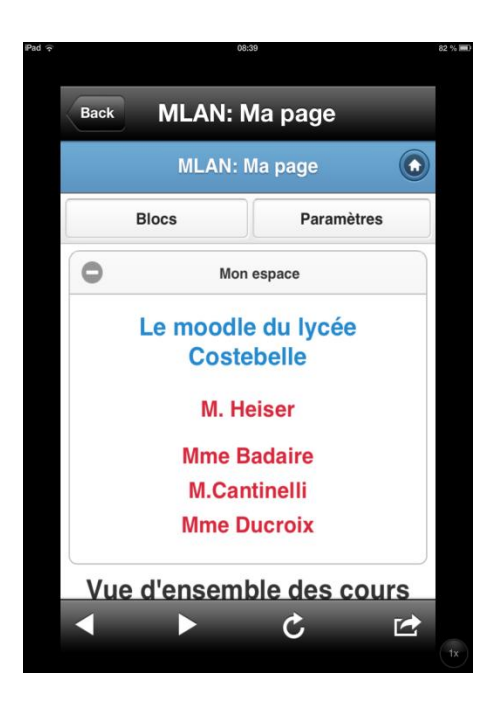

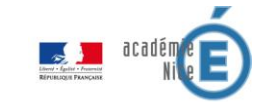

*2. Le professeur a paramétré son parcours de manière à ce que l'élève ait accès à l'activité Devoir (il est conseillé de paramétrer son parcours depuis un environnement PC/ Le dépôt de fichier doit être impérativement activé lors du paramétrage).*

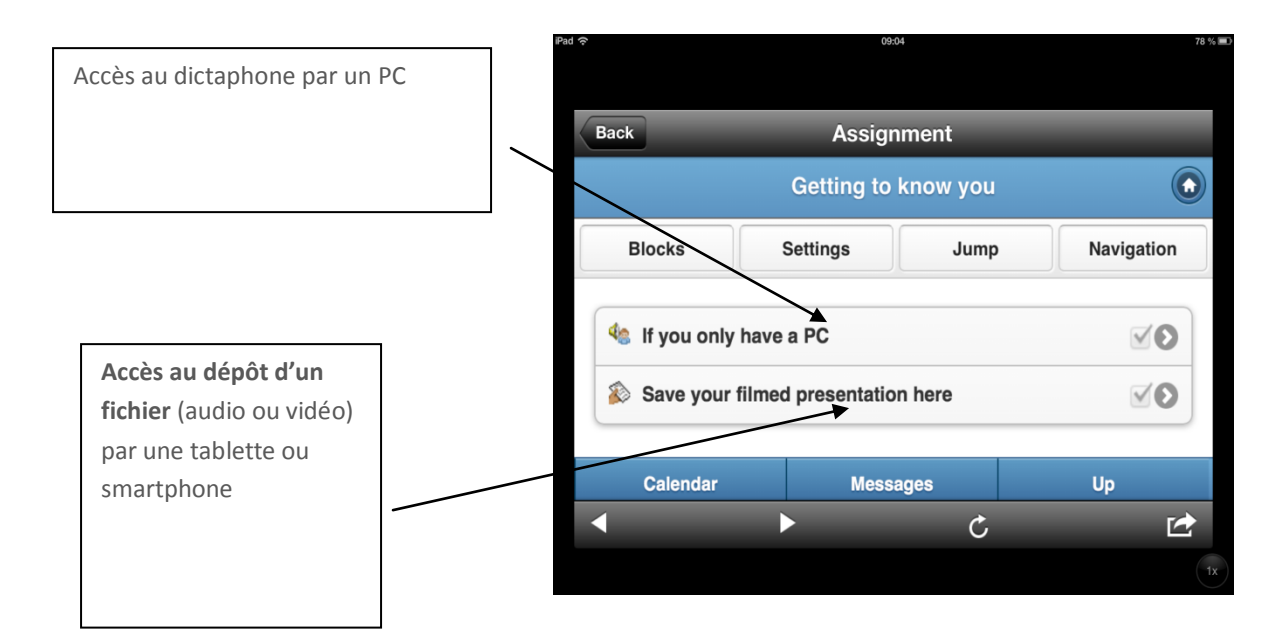

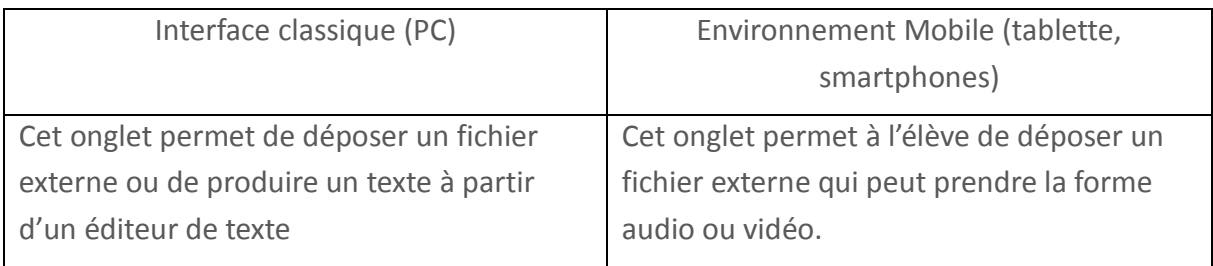

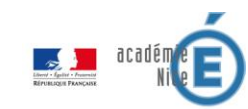

*3. La suite décrit sous forme de captures d'écran ce qui se passe du côté de l'élève*

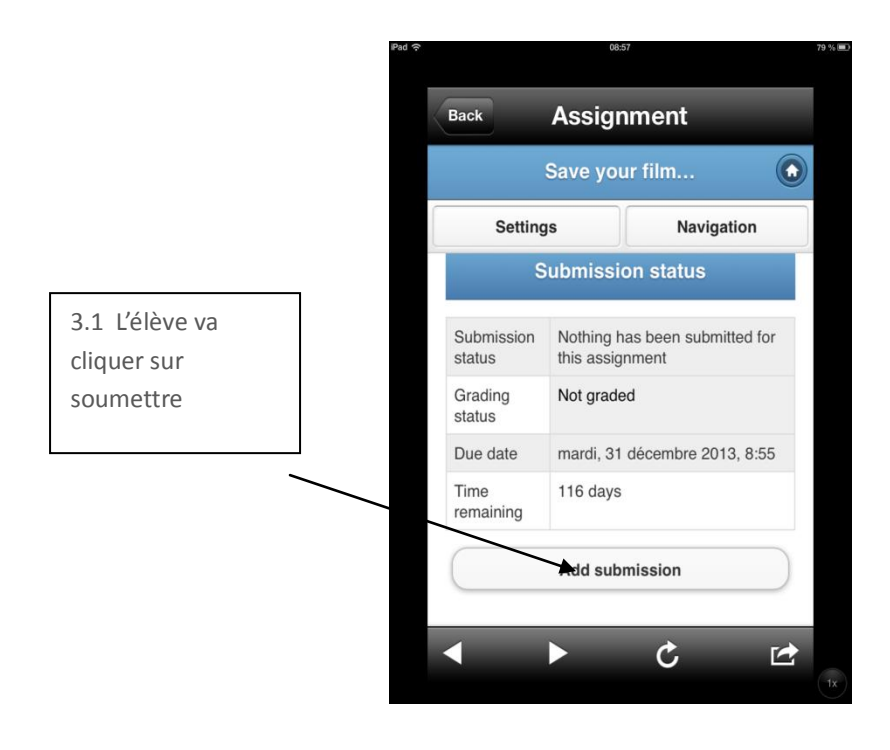

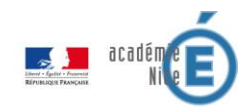

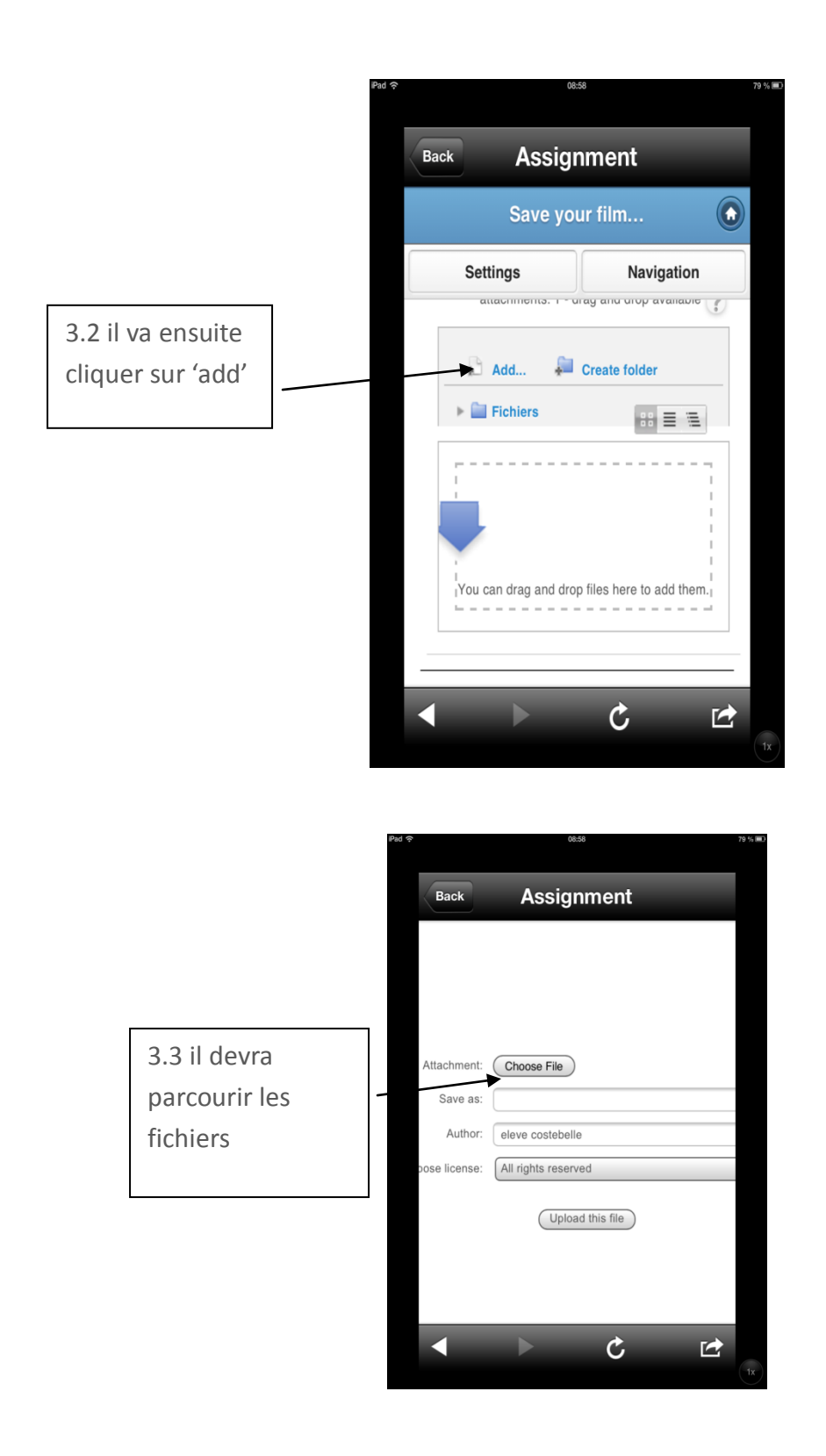

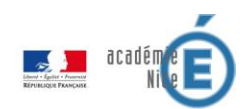

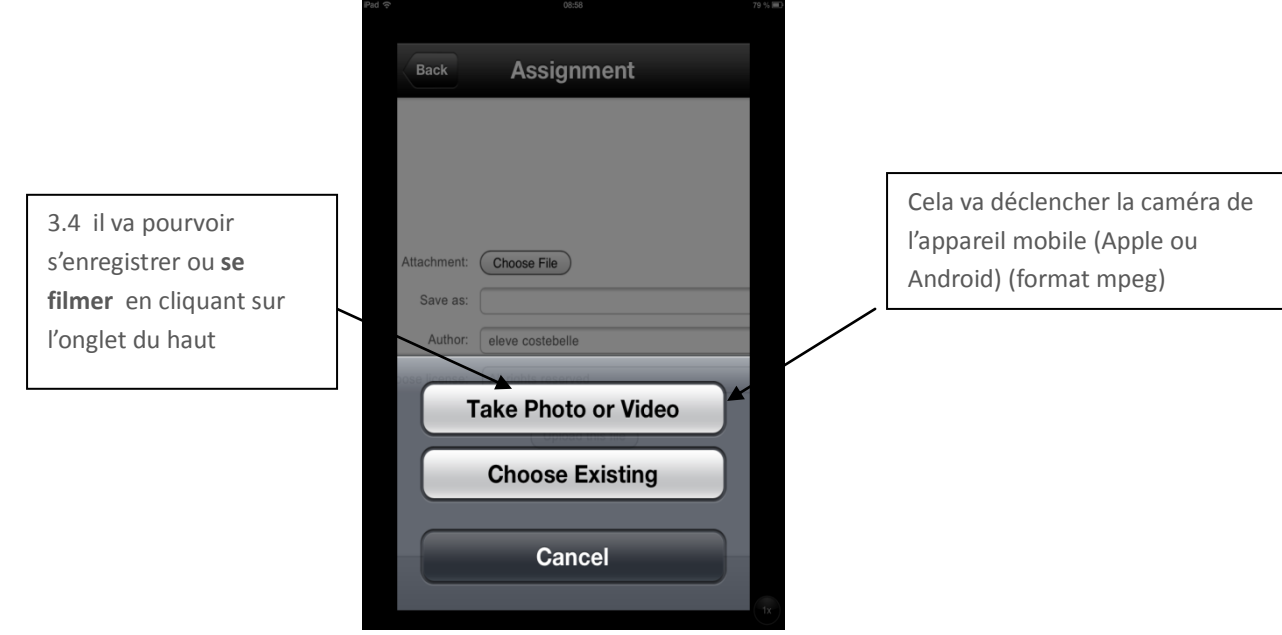

 **M. Heiser, Professeur d'anglais, Animateur à la Délégation Académique au Numérique Educatif**

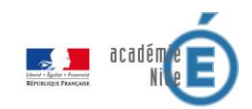